# Solução de problemas de falha de carregamento de gadgets WxM no Finesse Agent Desktop  $\overline{a}$

## **Contents**

**Introduction Prerequisites Requirements** Componentes Utilizados Problema Solução

## Introduction

Este documento descreve uma das razões pelas quais os gadgets Customer Experience Journey (CEJ) e Customer Experience Agent (CEA) falharam no carregamento no finesse.

## **Prerequisites**

#### **Requirements**

A Cisco recomenda que você tenha conhecimento destes tópicos:

- Cisco Contact Center Enterprise (CCE) versão 12.X
- Gerenciamento De Experiência Webex (WxM)

#### Componentes Utilizados

As informações neste documento são baseadas nestas versões de software:

- Cisco Contact Center Enterprise (CCE) versão 12.5(1)
- Gerenciamento De Experiência Webex (WxM)

The information in this document was created from the devices in a specific lab environment. All of the devices used in this document started with a cleared (default) configuration. Se a rede estiver ativa, certifique-se de que você entenda o impacto potencial de qualquer comando.

### Problema

Durante a configuração dos gadgets CEJ e CEA no finesse, o aplicativo pode falhar ao carregar no desktop finesse do agente. Erro gerado na área de trabalho após estados de renderização dos gadgets:

system administrator.

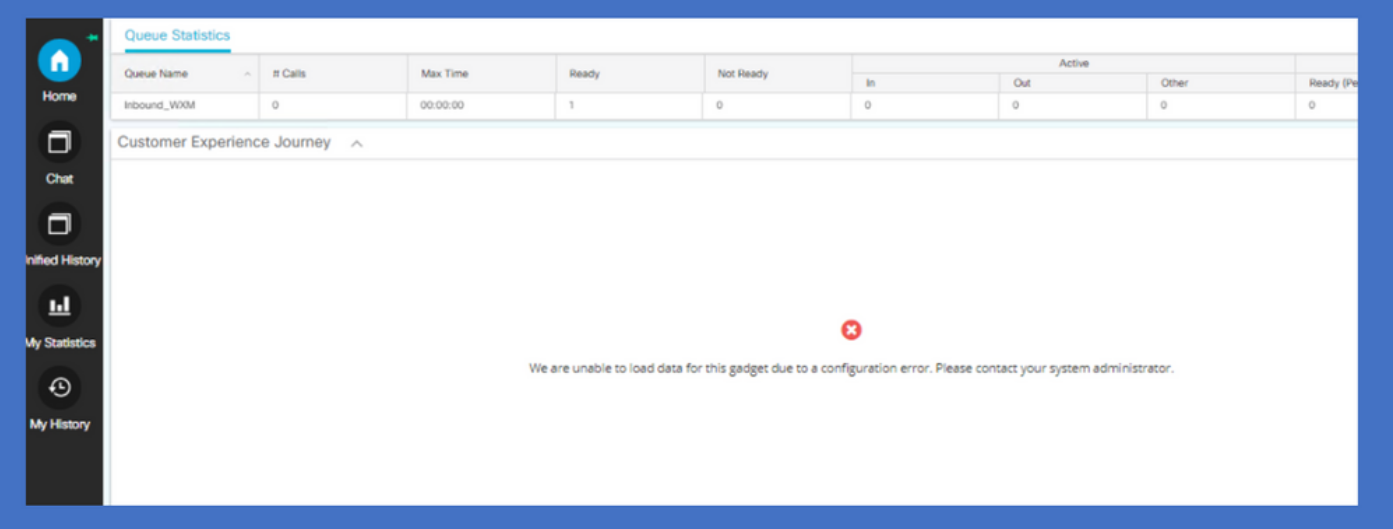

Para o problema, os rastreamentos finesse destacam o tempo limite de 5000 milissegundos entre o servidor de conexão em nuvem e a plataforma WxM para buscar o token. Isso faz com que o servidor finesse gere uma exceção de "Tempo limite da votação (5000)]: Runtime error" (Erro de tempo de execução) que resulta em falha de gagdets em laod.

0003291856: X.X.X.X: %[call-id []]% %[agent-id [1113051]]% Dec 03 2021 11:11:50.592 -0600: %CCBU\_http-apr-127.0.0.1-8082-exec-43-4-RUNTIME\_ERROR: %[ERROR\_DESCRIPTION=CloudConnectTokenManager-cherrypoint Exception occured while getting the status/refresh token Address:https://

## Solução

Em circunstâncias em que há uma largura de banda baixa ou atraso de rede no ambiente local dos clientes, os valores de tempo limite padrão usados pelo finesse via conexão de nuvem para buscar token da plataforma WxM não poderiam ser suficientes. Esses comandos CLI podem ser usados em servidores finesse para atualizar os valores de tempo limite da conexão.

utils finesse set\_property webservices cloudconnectHttpConnectionTimeout

Reinicie o Cisco Finesse Tomcat Service para que a alteração entre em vigor

Esses comandos atualizam a conexão HTTP e leem os valores de tempo limite para milissegundos definidos. Mais detalhes sobre o comando podem ser encontrados na seção "Atualizar o tempo de conexão da conexão da nuvem" do guia de administração do Cisco Finesse.

[https://www.cisco.com/c/en/us/td/docs/voice\\_ip\\_comm/cust\\_contact/contact\\_center/finesse/finesse\\_](/content/en/us/td/docs/voice_ip_comm/cust_contact/contact_center/finesse/finesse_1261/admin/guide/cfin_b_1261-cisco-finesse-administration-guide/cfin_m_1261-cisco-finesse-cli.html#Cisco_Concept.dita_14e80b92-0dbf-4e55-b979-f8ee33dd72d6) [1261/admin/guide/cfin\\_b\\_1261-cisco-finesse-administration-guide/cfin\\_m\\_1261-cisco-finesse](/content/en/us/td/docs/voice_ip_comm/cust_contact/contact_center/finesse/finesse_1261/admin/guide/cfin_b_1261-cisco-finesse-administration-guide/cfin_m_1261-cisco-finesse-cli.html#Cisco_Concept.dita_14e80b92-0dbf-4e55-b979-f8ee33dd72d6)[cli.html#Cisco\\_Concept.dita\\_14e80b92-0dbf-4e55-b979-f8ee33dd72d6](/content/en/us/td/docs/voice_ip_comm/cust_contact/contact_center/finesse/finesse_1261/admin/guide/cfin_b_1261-cisco-finesse-administration-guide/cfin_m_1261-cisco-finesse-cli.html#Cisco_Concept.dita_14e80b92-0dbf-4e55-b979-f8ee33dd72d6)